## **LET'S DISCUSS IT SEPTEMBER 24, 2010**

Don't forget to sign up for the Michael John Neill seminar and workshop (October 16th 9AM-3PM)

Marvin had asked how he could compare two GEDCOM files.

The GEDCOM file is simply a text file, so I found a utility DIFFMERGE: http://www.sourcegear.com/diffmerge/downloads.html. I created two GEDCOM files and it showed me the differences between them. It can create a three window view where you can merge two files into one also.

See- DIFFMERGE, TOWNE1.GED and TOWNE2.GED

------ Hardware info this month:

1. replaced 100gb harddrive in laptop with 300+gb drive. Used EZ Upgrade Universal for 2.5" PATA drive (can also handle SATA).

2. LCD went out in laptop (50 days left on Dell contract - lucky me!)

3. Updated iPhone software to new version. There was a bug in their software that turned some of the thumbnail pictures black. The picture was actually there if you clicked on the black square. I found a fix online and downloaded iPhone Explorer to allow me to look at the files on my iPhone like any other hard drive and delete the files that had become corrupted. I then restarted the iPhone and it rebuilt a new file. I've had this happen in Picasa where it started showing duplicate files and it was the indexing that had become corrupt. I had to delete the index file and let Picasa rebuild the index.

Here are the instructions I found that worked for anyone who may have this iphone problem (I found several sets of instructions that did NOT work):

Here's the location of iphone explorer: http://www.macroplant.com/iphoneexplorer/

- 1. In iPhone Explorer go to Preferences "Allow access to real root." This will let you "see" all the necessary files.
- 2 connect your iphone using the usb cable
- 3 launch iphone explorer

4 backup and then delete the following files: /Media/PhotoData/MISC/Info.plist /Media/PhotoData/Photos.sqlite (or /PhotoData/Photos.sqlite) /Media/PhotoData/PhotosAux.sqlite (or /PhotoData/PhotosAux.sqlite)

5 reboot your iphone -------

I installed Family TreeMaker 2011.

I taught a couple of classes in the TNGS series. There are three more classes in the series. I hope you can attend.

Some genealogy organizational tips:

http://www.thefamilycurator.com/home/2010/7/9/four-tried-and-true-systems-for-organizing-genealogy-researc.html http://www.shoestringgenealogy.com/article/Org.htm

Some public records directory and people search sites:

http://www.cvgadget.com/

http://www.peekyou.com/

http://publicrecords.searchsystems.net/index.php

http://publicrecords.onlinesearches.com/

http://www.governmentinfopro.com/federal\_info\_pro/2010/07/mining-public-records.html

http://publicrecords.netronline.com/

http://www.governmentinfopro.com/PublicRecordsGuide.pdf

http://www.criminalsearches.com/

http://www.pipl.com/

Maps http://www.familyhistory101.com/maps/1795.html

Scanning

A scanner coming that will scan a book in one minute??? http://www.google.com/hostednews/afp/article/ALeqM5ghwX0gzowfGb1Pb6CrDzYkRDCNhA

How big is/was something really?

http://howbigreally.com/

Cemeteries: Chatham Illinois Municipal Cemeteries to be online: http://www.sj-r.com/firstinprint/x1808631318/Chatham-to-put-gravesite-details-on-Web

Place to find the most essential free apps: http://www.freenew.net/

Derek sent info on The Next Generation: http://lythgoes.net/genealogy/software.php

Software Reviews: http://www.gensoftreviews.com/

Riley sent the site for Elmwood tours: http://www.elmwoodcemetery.org/tours/

Google will be digitizing the Austrian National Library's Old Books: http://www.genealogyblog.com/?p=8388

E-Learning Sites:

http://www.aarp.org/personal-growth/life-long-learning/info-01-2010/learn\_anything\_online\_for\_free.html http://www.legacyfamilytree.com/webinars.asp http://learn.ancestry.com/LearnMore/Webinars.aspx http://www.familysearch.org/eng/library/education/frameset\_education.asp?PAGE=education\_research\_series\_online.asp%3FActiveT  $ab=2$ http://ce.byu.edu/is/site/courses/free.cfm

Missouri Soldiers from War of 1812 to World War I: http://www.sos.mo.gov/archives/soldiers/

Alternative Search Engines: http://lifehacker.com/143293/seek-and-ye-shall-find--top-ten-alternative-search-engines

Whatever Happened to the Ironclads from the Civil War: http://www.familyhistory101.com/blog/?p=561&utm\_source=rss&utm\_medium=rss&utm\_campaign=whatever-happened-to-theironclads-from-the-civil-war

Marvin sent this Family Tree Maker update for those using Vista and Family Tree Maker 2005, 2006 or 16: http://past.familytreemaker.com/vistaupdate/

## Sirius Genealogy:

http://blog.eogn.com/eastmans\_online\_genealogy/2010/09/announcing-the-new-and-improved-sirius-genealogy-20.html http://www.siriusgenealogy.com/

Revisiting an old site - death indexes: http://www.deathindexes.com/

CheckPlaces: Check bookmarks for live links in Firefox: https://addons.mozilla.org/en-US/firefox/addon/10897/

Ancestry.com just acquired iArchive. Ancestry just bought Foonote.com.

Look at these pretty family tree charts: http://blogs.babble.com/family-style/2010/09/16/top-5-most-unique-family-trees/

"Upper Canada Land Petitions (1763–-1865)." http://www.collectionscanada.gc.ca/databases/upper-canada-land/index-e.html

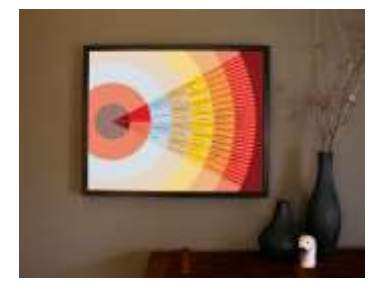

## **Next Let's Discuss It: October 23, 2010**

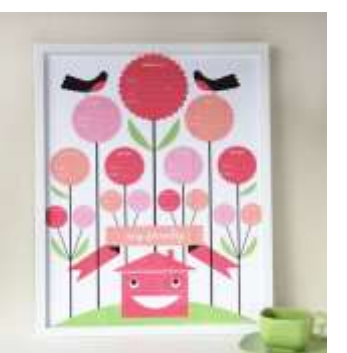